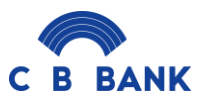

# **CB Bank Business Internet Banking FAQs**

# **General FAQs**

CB Bank Business Internet Banking ဆိုတာ ဘာလဲ။

CB Bank ၏ Business Internet Banking (သို့မဟုတ်) Business iBanking သည် စီးပွားရေးလုပ်ငန်း ရှင်များအတွက် အီလတ်ထရွန်းနစ်ဝန်ဆောင်မှုတစ်ခု ဖြစ်ပါသည်။ ၎င်းသည် ဝဘ်ဆိုက်မှတစ်ဆင့် အင်တာနက် ပေါ်တွင် ဘဏ်စာရင်းများကို လွှဲပြောင်းပေးခြင်းအား စီမံခန့်ခွဲနိုင်စေပါသည်။

- CB Bank Business Internet Banking တွင် မည်သည့် packages များရရှိနိုင်ပါသလဲ။
	- Basic Package (View-only Package)
	- Standard Package (Single Control)
	- Classic Package (Dual Control)
	- Customised Package
- Basic Package ဆိုတာ ဘာလဲ။

View-only package ဟု လူသိများသော Basic Package အသုံးပြုသူများသည် admin မှ တာဝန်ပေး ထားသည့် Account ရှင်းတမ်းများကို ကြည့်ရှုပြီး Download ပြုလုပ်နိုင်ပါသည်။

# • Standard Package ဆိုတာ ဘာလဲ။

Standard Package တွင် လူတစ်ဦးတည်းဖြင့် မည်သည့် ငွေကြေးလွှဲပြောင်းမှုမဆို အပြည့်အဝလုပ် ရောင်နိုင်ပါသည်။ ထိုပုဂ္ဂိုလ်သည် ငွေပေးငွေယူမှုများကို ဖန်းတီးခြင်း ၊ အတည်ပြုခြင်းများ အား အပြီးသတ် လိုပ်ရဆာင ်န ိုင်ပါသည်။

# • Classic Package ဆိုတာ ဘာလဲ။

Classic Package သည် Dual control ဖြစ်ပါသည်။ ထိန်းချုပ်မှုနှစ်ခုဖြစ်ပြီး ငွေပေး ငွေယူမှုများကို အပြီးသတ်ရန် အနည်းဆုံးလူနှစ်ဦး လိုအပ်ပါသည်။လွှဲပြောင်းမှုများကို စတင်ရန် လူတစ်ဦး (ထုတ်လုပ်သူ) နှင့် ၎င်းတို့ကို အတည်ပြုရန် အခြားသူ (စစ်ဆေးသူ) တို့ လိုအပ်ပါသည်။ Classic Package ကိုအသုံးပြုသည့် အချို့သောကုမ္ပဏီများအတွက် စစ်ဆေးသူနှစ်ယောက်အထိ ထားရှိနိုင်ပါသည်။

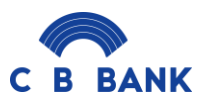

• Customised Control ဆိုတာဘာလဲ။

Customised Control တွင် ကွဲပြားခြားနားသောပမာဏ ကန့်သတ်ချက်များ နှင့် အမျိုးမျိုးသော ခွင့်ပြုချက်အမျိုးအစားများပါဝင်ပြီး ငွေပေးငွေယူများကို အပြီးသတ်ရန်အတွက် ထုတ်လုပ်သူ နှင့် စစ်ဆေးသူ အများအပြား တာဝန်ပေးအပ်ထားသည့် အမျိုးအစားဖြစ်ပါသည်။

CB Bank Business ibanking အသုံးပြုခြင်းအတွက် အကျိုးကျေးဇူးများကဘာလဲ။

CB Bank Business iBanking သည် သုံးစွဲသူများ၏ ဘဏ်လုပ်ငန်းအတွေ့အကြုံကို ထိရောက်ပြီး လုံခြုံအောင်ထိန်းသိမ်းထားရာတွင် မိမိတို့၏စိတ်ကြိုက်ဖြစ်နိုင်ချေများကိုပြုလုပ်နိုင်ရန် ဒီနိုင်းပြုလုပ်ထားခြင်း ဖြစ်ပါသည်။

Business iBanking အသစ်တွင်

- ➢ User Management ကုမ္ပဏီ၏ အသုံးပြုသူများ နှင့် ဝင်ရောက်ခွင့်အာဏာရှိသူများကို မိမိတို့ ကိုယ်တိုင်စီမံခန့်ခွဲနိုင်ရန် အခွင့်အာဏာပေးထားမည်ဖြစ်သည်။
- ≻ Business Rules သင့်အား ပိုမိုကောင်းမွန်သောထိန်းချုပ်မှု နှင့် ပြောင်းလွယ်ပြင်လွယ်ရှိမှု တို့ကို ပေးစွမ်းနိုင်ပြီး ငွေပေးငွေယူမှု နှင့် ငွေပေးငွေယူမဟုတ်သော စည်းမျဉ်းများကို ချောမွေ့စွာ စ တ်ကက ြုက်ဖပင်ဆင်န ိုင်ရစမည်ဖြစ်သည်။
- Business iBanking ကို 24န၁ရီ အသုံးပြုနိုင်ပါသလား။

Business iBanking ကို ၂၄/ဂု ကာလပတ်လုံး အသုံးပြုနိုင်ပါသည်။ သို့သော် ရုံးချိန်ပြင်ပပြုလုပ်သော တစ်ချို့သော Transaction များကို နောက်တစ်ရက်ရုံးဖွင့်ချိန်မှသာ ဆက်လက်ဆောင်ရွက်မည်ဖြစ်သည်။

• နိုင်ငံရပ်ခြားမှ Business iBanking ဝန်ဆောင်မှုကို အသုံးပြုနိုင်ပါသလား။

နိုင်ငံရပ်ခြား၌ ရောက်ရှိနေစဉ်တွင် အင်တာနက်နဲ့ OTP စက်ရှိပါက Business iBanking ကို နေရာမရွေး ၊အချိန်မရွေး အသုံးပြုနိုင်မှာဖြစ်ပါသည်။

• Business iBanking ကိုအသုံးပြုရန် PC သို့မဟုတ် Laptop မရှိပါက မည်သို့ပြုလုပ်ရမည်နည်း။

တွဲဖက်၍အသုံးပြုနိုင်သော web browsers များပါရှိသည့် မည်သည့် အီလက်ထရွန်နစ် စက်ပစ္စည်းများမှ မဆိုဝင်ရောက် အသုံးပြုနိုင်ပါသည်။

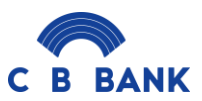

• Business iBanking တွင် အကောင့်အမျိုးအစား မည်မျှသုံးနိုင်ပါသနည်း။

Business iBanking တွင် CB Bank ၏ Business bank account အမျိုးအစားအားလုံးကို စီမံခန့်ခွဲ နိုင်ပါ သည်။

• Business iBanking တွင် မည်သည့်ငွေကြေးများကို သုံးနိုင်သနည်း။

မြန်မာကျပ်ငွေဖြင့်သာ Business iBanking တွင်အသုံးပြုနိုင်ပါသည်။ နိုင်ငံခြားငွေများကို ယခုအချိန်တွင် ကြည့်ရှု၍သာ ရရှိနိုင်ပါသည်။

• ကျွန်ုပ်၏ Username, Password နှင့် Corporate ID များအား ပြောင်းလဲအသုံးပြုနိုင်ပါသလား။

Password တစ်မျိုးတည်းကိုသာ ပြောင်းလဲအသုံးပြုနိုင်ပြီး User Name နှင့် Corporate ID အား ပြောင်းလဲ အသုံးပြု၍ မရနိုင်ပါ။

Business iBanking တွင် Corporate ID ဆိုတာ ဘာလဲ။

Corporate ID သည် Business iBanking အသစ်တွင် ထပ်မံမိတ်ဆက်ထားသော လုံခြုံရေးအတိုင်း အတာတစ်ခုဖြစ်ပါသည်။ ၎င်းသည် ဘဏ်မှထုတ်ပေးသော ကုမ္ပဏီတစ်ခုစီအတွက် ထူးခြားသော သက်သေခံ ကုဒ်တစ်ခုဖြစ်ပါသည်။ ကုမ္ပဏီအသုံးပြုသူတိုင်းသည် Username, Password နှင့်အတူ ဝင်ရောက်ရန် သက်ဆိုင်ရာ Corporate ID ကို ထည့်သွင်းရန်လိုအပ်ပါသည်။

**How to apply CB Bank Business Internet Banking**

• Business iBanking ကို မည်သူတွေ လျှောက်ထားလို့ရနိုင်ပါသလဲ။

တရားဝင် DICA registration နှင့် company extracts (၁လအတွင်း) Update ပြုလုပ်ထားသော စီးပွားရေးလုပ်ငန်းရှင်များသည် Business iBanking အားလျှောက်ထားနိုင်ပါသည်။

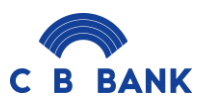

Business Internet Banking ကို ဘယ်လိုလျှောက်ထားရမလဲ။

CB Bank Business iBanking အတွက် နီးစပ်ရာ CB Bank ဘဏ်ခွဲတစ်ခုခုတွင် သို့မဟုတ် ကျွန်ုပ်တို့၏ သတ်မှတ်ထားသော corporate relationship mananger မှတစ်ဆင့်လျှောက်လွှာပုံစံကိုဖြည့်ပြီး လိုအပ်သော စာရွက်စာတမ်းများပေးပို့ခြင်းဖြင့် လျှောက်ထားနိုင်ပါသည်။ အသုံးပြုနိုင်ရန်လုပ်ဆောင်မှုအား ပြုလုပ်ပြီးသည့် အချိန်တွင် Username, Password နှင့် Corpoate ID တို့ကို အလိုအလျောက်ပေးပို့သည့် အီးမေးလ်မှတစ်ဆင့် သင့်အီးမေးလ်ထံသို့ ပေးပို့မည်ဖြစ်ပြီး OTP စက်များကို မိမိလျှောက်ထားခဲ့သော သက်ဆိုင်ရာဌာနခွဲမှတစ်ဆင့် ထုတ်ယူရမည်ဖြစ်ပြီး စက်ပစ္စည်းတစ်ခုလျှင် ကျပ် ၃၅,၀၀၀ နှန်းဖြင့် ပေးဆောင်ရမည်ဖြစ်ပါသည်။

- Business iBanking လျှောက်ထားရန် မည်သည့်စာရွက်စာတမ်းများလိုအပ်ပါသလဲ။ Business iBanking လျှောက်ထားရန် လိုအပ်သောစာရွက်စာတမ်းများမှာ
	- i) လျှောက်လွှာပုံစံ အပြည့်အစုံ
	- ii) အစည်းအဝေးမှတ်တမ်းများ / B.O.D. ဆုံးဖြတ်ချက်
	- iii) Company registration နှင့် DICA extract form (၁လအတွင်း update ဖြစ်သော)၊
	- iv) Business Internet Banking လျှောက်ထားခြင်းအတွက် Company letterhead တွင် တရားဝင် လက်မှတ်ရေးထိုးထားသော ကုမ္ပဏီတံဆိပ်ပါရှိသည့် လျှောက်လွှာ
	- v) တရားဝင်အသုံးပြုသူများ၏ NRC သို့မဟုတ် နိုင်ငံကူးလက်မှတ် မိတ္တူနှင့် ဗီဇာ (နိုင်ငံခြားသားဖြစ်ပါက)။
- ကျွန်ုပ်၏လျှောက်လွှာပုံစံကို စီမံဆောင်ရွက်ပြီး Business iBanking စတင်ဝင်ရောက်ခြင်း အသေးစိတ်အချက် အလက်များကို ဘဏ်မှပြန်လည်ပေးပို့ရန် အချိန်မည်မျှကြာသနည်း။

သင်၏လျှောက်လွှာဖြည့်သွင်းမှုပုံစံနှင့် လိုအပ်သောစာရွက်စာတမ်းများအားလုံးကို လက်ခံရရှိချိန်မှ (ရုံးချိန်အတွင်း) 7 ရက်အထိ ကြာနိုင်ပါသည်။ အသုံးပြုသူ ID ကို အောင်မြင်စွာပြုလုပ်ပြီးနောက် ဘဏ်မှ သင်၏ Business iBanking လျှောက်လွှာတွင် ဖော်ပြထားသည့် အီးမေးလ်လိပ်စာထံသို့ အီးမေးလ်တစ်စောင် ပေးပို့ ပေးမည်ဖြစ်ပါသည်။ လျှောက်လွှာဖောင်တွင် ပေးထားသည့် အီးမေးလ်လိပ်စာ မှန်ကန်မှုရှိရန်လိုအပ်ပါသည်။ သင့် Business iBanking အကောင့်ဝင်ရောက်မှုအသေးစိတ်အချက်အလက်များကို သင်လက်ခံရရှိခြင်းမရှိပါက၊ ကျေးဇူးပြု၍ သင့်ကုမ္ပဏီအကောင့်နံပါတ်ဖြင့် ရုံးချိန်အတွင်း (+95-1)231 7770 ကျွန်ုပ်တို့၏ Call Center သို့ ဆက်သွယ်ပြီး contact@cbbank.com.mm သို့ အီးမေးလ်ပို့ရန်လိုအပ်ပါသည်။

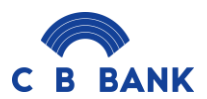

### **How to log in CB Bank Business Internet Banking**

- Business Internet Banking ဝန်ဆောင်မှုကိုစတင်အသုံးပြုနိုင်ရန် ဘာတွေလိုအပ်ပါသလဲ။
	- i) CB Bank မှ ပေးပို့သော အီးမေးလ်မှတစ်ဆင့် Username, Password နှင့် Corporate ID တို့ဖြင့် <u><https://ibanking.cbbank.com.mm/Authentication/Corporate/Index></u>သို့ဝင်ရောက်ပါ။ကျေးဇူးပြု၍ အဆိုပါအကောင့်ဝင်ခြင်း အသေးစိတ်အချက်အလက်များကို အီးမေးလ်မှ ကူးယူထည့်သွင်းခြင်း မပြုပါရန်လိုအပ်ပါသည်။ ထိုသို့လုပ်ဆောင်ရာတွင် အပိုစာလုံးများ/နေရာပိုများ ပါဝင်နိုင်သောကြောင့် ကျေးဇူးပြု၍ကူးထည့်ခြင်းမပြုပါရန်လိုအပ်ပါသည်။
	- ii) OTP စက်မှ PIN ကိုအသုံးပြုပြီး OTP အတွက် PIN နံပါတ်အသစ်ကို ပြောင်းလဲပါ (ကျေးဇူးပြု၍ OTP Box တွင်ဖော်ပြထားသော ညွှန်ကြားချက်များကို လိုက်နာပါ)။
	- iii) PIN နံပါတ်အသစ်ကို ပြောင်းလဲပြီးနောက် ပေါ်လာသော OTP Number အားအသုံးပြုပါ။
	- iv) User Guide တွင်ဖော်ပြထားသည့်အတိုင်း သင့် Password ကို ပြောင်းလဲအသုံးပြုနိုင်ပါသည်။
	- v) Password ကို အောင်မြင်စွာပြောင်းလဲပြီးနောက် Username, Password နှင့် Corporate ID တို့ဖြင့် ထပ်မံဝင်ရောက်နိုင်ရပါမည်။

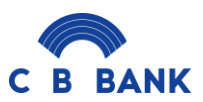

# **Security FAQs For CB Bank Business Internet Banking**

• ကျွန်ုပ်၏ Username မေ့သွားပါက မည်သို့ပြုလုပ်ရမည်နည်း။

Business iBanking အသုံးပြုသူ၏ Username သို့မဟုတ် Password မေ့သွားပါက၊ ကျေးဇူးပြု၍ ကျွန်ုပ်တို့၏ Call Center (+95-1)231 7770 (သို့မဟုတ်) ရုံးချိန်အတွင်း contact@cbbank.com.mm သို့ အီးမေးလ်ဖြင့် ပေးပို့နိုင်ပါသည်။

- ကျွန်ုပ် Password မေ့သွားပါက ဘာဖြစ်နိုင်မလဲ။
	- သင့်စကားဝှက်ကို မေ့သွားပါက
	- 1) CB Bank Business iBanking log-in စာမျက်နှာရှိ 'Forgot Password'ကို နိုပ်ပါ။
	- 2) User ID နှင့် Legal ID တို့ကို ထည့်သွင်းခြင်းဖြင့် သင့်အချက်အလက်များကို အတည်ပြုပါ။
	- 3) သင်၏ OTP စက်မှ OTP Number ဖြင့်အတည်ပြုပါ။
	- 4) ထို့နောက် 'Submit' ကိုနိုပ်ပါ။
	- 5) ယာယီစကားဝှက်ပါရှိသော အီးမေးလ်ကို သင့်အီးမေးလ်လိပ်စာသို့ ပေးပို့မည်ဖြစ်သည်။
	- 6) သင့်စကားဝှက်ကို ပြန်လည်သတ်မှတ်ရန် ယာယီစကားဝှက်ကို ထည့်သွင်းပါ။
	- 7) သင့်စကားဝှက်အသစ်ဖြင့် ဝင်ရောက်ပါ။
- Business iBanking ကို ကျွန်ုပ်ဝင်ရောက်သည့်အခါ မည်သို့သော စစ်မှန်ကြောင်းအထောက်အထားပြခြင်းမျိုး ှ ပါသလဲ။

Business iBanking ကို သင်ဝင်ရောက်သည့်အခါ အထောက်အထားစိစစ်ခြင်း နှစ်ဆင့်ဖြင့် စစ်ဆေးပါ သည်။ သင်၏ Username, Password နှင့် Corporate ID ကို မှန်ကန်စွာထည့်သွင်းပြီးနောက်၊ OTP စက်မှ ပြပေးသော OTP Number ကို ထည့်သွင်းရန်လိုအပ်မည်ဖြစ်ပါသည်။

Business Internet Banking ဝင်ရောက်ပြီး အချိန်မည်မျှကြာလျှင် Expired ဖြစ်သွားပါသလဲ။

သင်သည် Business Internet Banking အားအသုံးပြုပြီး Log out ထွက်ရန်မေ့သွားပါက တရား ဝင်ခွင့်ပြုချက်မရှိဘဲ အသုံးပြုခြင်းအား တားဆီးရန် အလိုအလျောက်လုံခြုံရေးအရ အကောင့်ထွက်ခြင်း ဖြစ်ပါ သည်။ သင့် Business iBanking အကောင့်ကို အသုံးမပြုပါကအချိန်အတန်ကြာပြီးနောက် Expired ဖြစ်သွား ပါမည်။

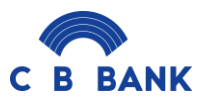

• သံသယဖြစ်ဖွယ်များအား သတိပြုမိပါက ဘာလုပ်သင့်ပါသလဲ။

သံသယဖြစ်ဖွယ်ကိစ္စရပ်များအား သတင်းပို့ရန် ကျေးဇူးပြု၍ Call Center (+95-1)231 7770 သို့ ဆက်သ ယ်ပါ။

• ပျောက်ဆုံး၊ ပျက်စီးခြင်း OTP စက်များအား မည်သို့အစားထိုးလဲလှယ်ပေးသနည်း။

သင့် OTP စက်အတွက် အစားထိုးလဲလှယ်မှုတစ်ခု လိုအပ်ပါက maintenance form အား ဖြည့်စွက်ရန် လိုအပ်ပါသည်။ ကျေးဇူးပြု၍ သင်၏ realtionship manager ထံဆက်သွယ်ပါ သို့မဟုတ် လိုအပ်သော Form ကို ရယူရန် နီးစပ်ရာ CB Bank ဘဏ်ခွဲသို့သွားပါ။ သင့် OTP စက်ပစ္စည်း ပျောက်ဆုံးခြင်း သို့မဟုတ် ပျက်စီးခြင်းရှိပါက အစားထိုးကြေးကောက်ခံသွားမည်ဖြစ်ကြောင်း အသိပေးအပ်ပါသည်။ ပျက်စီးနေသော OTP စက် အား ပြန်လည် ပေးပို့ရန် အလေးအနက်အကြံပြုအပ်ပါသည်။ OTP စက်ပျောက်ဆုံးကြောင်း ကျွန်ုပ်တို့အား အသိပေးရန်အတွက် Call Center (95-1)231770 သို့မဟုတ် contact@cbbank.com.mm သို့ ချက်ချင်း ဆက်သွယ်ရန်လိုအပ်ပါသည်။ သင်၏ ကိုယ်ပိုင်လုံခြုံရေးအတွက် ထို OTP စက်အား ချက်ချင်းပိတ်ပေးမှု ပြုလုပ်ပေးပါမည်။

- OTP စက်၏ ဘတ်ထရီ ဘယ်လောက် တာရှည်ခံနိုင်မည်နည်း။ ဘတ်ထရီသည် ပုံမှန်အားဖြင့် ၃နှစ် မှ ၅နှစ်ထိ တာရည်ခံပါသည်။
- အစားထိုးလဲလှယ်မှုကို လက်ခံရရှိသည့်အခါ ပျက်စီးနေသော OTP စက်အား ပြန်လည်အပ်နှံရန် လိုအပ်ပါ သလား။

OTP အသစ်လဲလှယ်ပေးရန် နှင့် သံသယဖြစ်ဖွယ်အငြင်းပွားမှုမှ ကာကွယ်ရန်အတွက် ပျက်စီးနေသာ OTP စက်အား ဘဏ်သို့ပြန်လည်အပ်နှံရန်လိုအပ်ပါသည်။

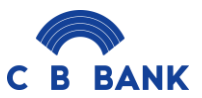

# **Transactions and Services FAQs for CB Bank Business Internet Banking**

- Business Internet Banking နဲ့ မည်သို့သောငွေပေးငွေယူ အမျိုးအစားတွေ လုပ်နိုင်ပါသလဲ။
	- i) Own Account Transfer;
	- ii) Other CB Account Transfer
	- iii) Cross Currency Transfer
	- iv) Other Local Bank Transfer through CBM Net
	- v) International Remittance
	- vi) Bill Payment
	- vii) Bulk File Transfer
	- viii)Payroll Service
	- ix) Government Payment
	- x) Trade Payment
- အခြား CB Bank အကောင့်သို့ ငွေလွှဲပြောင်းနိုင်ပါသလား။

သင်သည် အခြား CB Bank အကောင့်သို့ ငွေလွှဲပြောင်းနိုင်ပါသည်။ ပထမဦးစွာ လွှဲပြောင်းရန် စီစဉ်ထားသော အကောင့်အား Beneficiary တွင်ထည့်သွင်းရန် လိုအပ်ပါသည်။လွှဲပြောင်းပေးသည့်အကောင့် သည် သင့်၏ အကောင့်နှင့်ဘဏ်ခွဲ မတူညီပါက ငွေလွှဲခကောက်ခံပါသည်။

• အခြားပြည်တွင်းဘဏ်အကောင့်များသို့ ငွေလွှဲပြောင်းနိုင်ပါသလား။

ပထမဦးစွာ လွှဲပြောင်းရန် စီစဉ်ထားသော အကောင့်အား Beneficiary တွင်ထည့်သွင်းရန် လိုအပ်ပါသည်။ လွှဲပြောင်းပေးသည့် ငွေပမာဏပေါ်မူတည်၍ ငွေလွှဲခကျသင့်မည်ဖြစ်ပြီး အခြားပြည်တွင်းဘဏ်အကောင့်များသို့ ငွေလွှဲပြောင်းမှုများ ပြုလုပ်နိုင်ပါသည်။

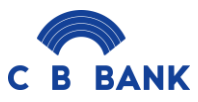

Beneficiary ကို မည်သို့ထည့်သွင်းရမည်နည်း။ Beneficiary ထည့်သွင်းခြင်းမပြုပဲ ငွေလွှဲပြောင်းမှု ပြုလုပ်နိုင်ပါ သလား။

Beneficiary ကို ထည့်သွင်းရန် ပထမဦးစွာ Services မှ Beneficiary သို့ သွားပါ၊ Add New ကိုနှိပ်ပါ၊ အချက် အလက်များအား ဖြည့်စွက်ပြီး သိမ်းဆည်းပါ။ Beneficiary များကို ထည့်သွင်းခြင်းသည် လိမ်လည်မှုများနှင့် ခင်ပြုချက်မရှိဘဲ ငွေပေးငွေယူမှုများကို တားဆီးခြင်း နှင့် ငွေလက်ခံသူ၏ အသေးစိတ်အချက်အလက်များကို ထည့်သွင်းရာတွင် အမှားအယွင်းများနည်းပါးအောင် ကူညီပေးပါသည်။

- Immediately, As a future date နှင့် Standing Order ဆိုတာ ဘာလဲ။
	- i) Immediately ဆိုသည်မှာ ချက်ချင်းငွေလွှဲပြောင်းခြင်း
	- ii) As a future date ဆိုသည်မှာ သတ်မှတ်ထားသည့်နေ့ရက်အားကြိုတင်ငွေလွှဲပြောင်းခြင်း
	- iii) Standing Order ဆိုသည်မှာ အခြားသူတစ်ဦး (သို့) အဖွဲ့အစည်းတစ်ခုအား နေ့စဉ်၊ အပတ်စဉ်၊ လစဉ် ပုံသေသတ်မှတ်၍ ကြိုတင်ငွေလွှဲပြောင်းခြင်းတို့ဖြစ်ပါသည်။
- Payroll Upload ဆိုတာ ဘာလဲ။

လစာငွေပေးချေမှုသည် သင့်ဝန်ထမ်းများအား အရှုပ်အရှင်းကင်းရှင်းစွာ နှင့် ကုန်ကျစရိတ်သက်သာသော နည်းလမ်းဖြင့်ငွေပေးချေခြင်းဖြစ်ပါသည်။နမူနာဖိုင်အားရယူ၍ Payment & Transfer >> Payroll Upload >> ် ကြေးကြောင်း ပြင်ပြောက်၍ Upload လုပ်နိုင်ပါသည်။ Maker မှ လစာဖိုင်အား Upload လုပ်ပြီးသည်နှင့် Checker မှ My Task တွင် မှန်ကန်ကြောင်းအတည်ပြုပေးနိုင်ပါသည်။

Bulk Payment ဆိုတာ ဘာလဲ။

Bulk Payment ဝန်ဆောင်မှုဖြင့် ကုန်စည်နှင့်ဝန်ဆောင်မှုများအား ဝယ်ယူမှုနှင့်ရောင်းချမှု အတွက် ငွေပေးသွင်းသူမှ ကုန်ကျစရိတ်များကိုပေးချေရန် များစွာသောငွေပေးချေမှုများကို တစ်ပြိုင်နက်တည်း ပြုလုပ်နိုင် ပါသည်။

Business Internet Banking တွင် ငွေပေးချေမှုအားမည်သို့စတင်လုပ်ဆောင်ရမည်နည်း။

Business Internet Banking တွင် ငွေပေးချေမှုအားစတင်ရန် အပေါ် Menu မှ Payment and Transfer > Payment > ငွေပေးချေမှုအမျိုးအစား အား ရွေးချယ်၍ ညွှန်ကြားချက်အတိုင်းလုပ်ဆောင်နိုင်ပါမည်။

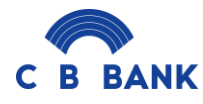

Business Internet Banking နှင့်ပတ်သက်သော စုံစမ်းမှုများ ၊ တိုင်ကြားမှုများအား မည်သို့ပေးပို့ရမည်နည်း။

Business Internet Banking နှင့်ပတ်သက်သော စုံစမ်းမှုများ ၊ တိုင်ကြားမှုများအား Services >> Customer Service >> Customer Complain (သို့မဟုတ်) <u>contact@cbbank.com.mm</u> သို့ပေးပို့နိုင်ပါသည်။

• Business Payment ဆိုတာ ဘာလဲ။

လုပ်ငန်းဆိုင်ရာငွေပေးချေမှုတွင် ကုန်ပစ္စည်း (သို့မဟုတ်) ဝန်ဆောင်မှုများဝယ်ယူခြင်း အတွက် ပေးသွင်းသူနှင့် ရောင်းချသူ ငွေလွှဲပြောင်းခြင်းအား အဆင်ပြေစေရန်ရည်ရွယ်ပါသည်။

• Bill Payment ဆိုတာ ဘာလဲ။

Bill Payment သည်  $\,$  Business Internet Banking မှတစ်ဆင့် Customer ၏ ငွေပေးချေမှုများဖြစ်သည့် ပညာရေးငွေပေးချေမှု ၊ အစိုးရဌာနများသို့ ငွေပေးချေမှု ၊ အာမခံငွေပေးချေမှု ၊ အသေးစားငွေပေးချေမှုများ နှင့် အဖခာီးရသာအ ာမ ာီးအာီး ရင လ ဲရဖပာင်ီးဖခင်ီးအတ က် အရထာက်အကူတစ်ခိုဖြစ်ရစပါသည်။

• IRD Payment ဆိုတာ ဘာလဲ။

IRD ငွေပေးချေမှုသည် အချိန်နှင့်နေရာဒေသမရွေး သင့်လုပ်ငန်းအတွက် IRD ရုံးသို့ ပေးဆောင်ရမည့် အခွန်များကို 24/7 အချိန်နှင့်တပြေးညီလုပ်ဆောင်နိုင်စေမည့် ဝန်ဆောင်မှုတစ်ခုဖြစ်သည်။ IRD ငွေပေးချေရန်အတွက်

- $▶$  အဆင့် (၁) : Payment & Transfer >> Payment >> Bill Payment ကိုသွားပါ၊
- $\triangleright$  အဆင့် (၂) : Governement Bill Payment >> IRD Tax ကို ရွေးပါ။

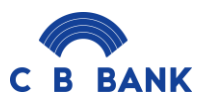

### **FAQs on New Feature**

# **User Management**

- Business iBanking တွင် User အသစ်များ နှင့် Account များ တာဝန်ချထားမှုအား မည်သို့သတ်မှတ်ရမည် နည်ီး။
	- အဆင့် ၁  $\;$  : Business iBanking သို့ Log in ဝင်ပါ။
	- အဆင့် ၂  $\;$  : User Management>> Users သို့သွားပါ။
	- အဆင့် ၃  $\,$  : Add new users နှိပ်ပါ။ Role Group ကို ရွေးချယ်၍ အချက်အလက်အားလုံးများ အား ဖြည့် စွက်ပြီး သိမ်းဆည်းပါ။
	- အဆင့်၄  $\;$  : Assign member ကိုနိုပ်ပါ။ ၎င်းတို့အား သတ်မှတ်ပေးလိုသော ဘဏ်အကောင့်များအား OTP ဖြင့်အတည်ပြု တာဝန်ချထားနိုင်ပါသည်။
- User Roles ကို ဘာကြောင့် လိုအပ်ပါသလဲ။

အသုံးပြုသူ၏ အထောက်အထားများ သတ်မှတ်ပေးရန် နှင့် ငွေပေးငွေယူများ အပြီးသတ်ရန် လုပ်ဆောင်နိုင်ရန် အသုံးပြုသူများအတွက် Role Groups ကို သတ်မှတ်ရန်လိုအပ်ပါသည်။

User Roles တွေက ဘာတွေလဲ။ ဘာတွေ လုပ်ဆောင်နိုင်ပါသလဲ။

User Role တခုချင်းစီ၏ လုပ်ဆောင်နိုင်သည်များမှာ အောက်ဖော်ပြပါအတိုင်း ဖြစ်ပါသည်။

# **Admin**

- $\bullet$  User အသစ်များ ထပ်တိုးခြင်း / ဖယ်ရှားခြင်း
- မည်သည့် User များကို မည်သည့် Bank Account များအား ကြည့်ရှု အသုံးပြုခွင့်ပေးမည်ကို သတ်မှတ်ခြင်း
- Transaction Rule များ သတ်မှတ်နိုင်ခြင်း (currency အမျိုးအစားအလိုက်၊ amount transfer limit သတ်မှတ်ခြင်း ၊ approval type (Any, Priority, Priority and Any) များ သတ်မှတ်ခြင်း ၊ မည်သည့် user များမှ approve ပေးပိုင်ခွင့်ရှိသည်ကို သတ်မှတ်ခြင်း
- $\bullet$  Other Rule (Non-transaction rule) ဖြစ်သော beneficiary တည်ဆောက်မှုအပေါ် approval ပေးသည့် စနစ်ကို သတ်မှတ်ခြင်း

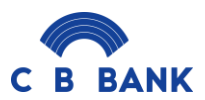

# **Single**

- $\bullet$  နေ့စဉ်ငွေလွှဲပြောင်းမှုများတွင် Maker နှင့် Checker role နှစ်ခုလုံးကို တဉ်းတည်းဖြင့် ပ င်ရွက်န င်သည်။
- Single Package အတွက်သ

# **Admin Single**

- Admin user ကဲ့သို့ အသုံးပြုနိုင်မည့်အပြင်၊ Single user ကဲ့သို့ပါ အသုံးပြုနိုင်သည်။
- Single Package အတွက်သ

# **Checker**

- $\bullet$   $\;$  Transaction များ ၊ beneficiary set-up များအပေါ်တွင် authorize ပေးနိုင်သည်။
- Dual package (သ) Customised package အတွက်သ

# **Admin Checker**

• Admin user ကဲ့သို့ အသုံးပြုနိုင်မည့်အပြင်၊ Checker ကဲ့သို့ပါ အသုံးပြုနိုင်သည်။

#### **Maker**

- Transaction များ ၊ Beneficiary set-up များကို စတင် ပြုလုပ်နိုင်သည်။
- Dual package (သ) Customised package အတွက်သ

#### **Viewer**

- $\bullet$  နေ့စဉ်ငွေလွှဲပြောင်းမှုများ ၊ transaction မှတ်တမ်းများနှင့် account statement များကို ကြည့်ရှုနိုင်သည်။
- Business Rules ဆိုတာ ဘာလဲ။

သင့်အား ငွေပေးငွေယူ နှင့် ငွေပေးငွေယူမဟုတ်သော စည်းမျဉ်းများကို ချောမွေ့စွာ စိတ်ကြိုက်ပြင်ဆင်နိုင် စေပြီး၊ ပိုမိုကောင်းမွန်သော ထိန်းချုပ်မှုနှင့် လိုက်လျောညီထွေမှုတို့ကို ပေးစွမ်းနိုင်ပါသည်။

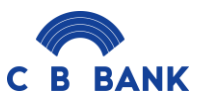

Business iBanking မှတဆင့် နေ့စဉ် ငွေပေးငွေယူ Limitsကို မည်သို့ပြောင်းလဲနိုင်ပါသလဲ။

# အဆင့် ၁  $\;$  : Business iBanking သို့ ဝင်ရောက်ပါ။

- အဆင့် ၂  $\;$  : User Management > Corporate Rules သို့ သွားပါ။
- အဆင့် ၃  $\;$  : Add new rule ကိုနှိပ်ပါ။ Limits အသစ်ကိုပြောင်းလဲသတ်မှတ်၍ အသုံးပြုသူများကို Limits အသစ်တွင်ရွေးချယ်သတ်မှတ်နိုင်ပါသည်။
- Transaction Rule ၏ ရည်ရွယ်ချက်က ဘာလဲ။

Transaction Rule ၏ ရည်ရွယ်ချက်မှာ သင့်ကုမ္ပဏီ၏ ငွေကြေးများကို ဘေးကင်းလုံခြုံစေပြီး မှန်ကန် သော လမ်းကြောင်းဖြင့် ငွေလွှဲပြောင်းမှုဖြစ်စေရန် နှင့် လိမ်လည်လှည့်ဖြားမှုကင်းသောနည်းလမ်းဖြင့် ငွေလွှဲပြောင်း နိုင်စေရန် ဖြစ်ပါသည်။

 $\bullet$  Other Rule ဆိုတာ ဘာလဲ။

Other Rule သည် Beneficiary သိမ်းဆည်းရန်ကဲ့သို့သော ငွေပေးငွေယူမဟုတ်သော စည်းမျဉ်းကို သတ်မှတ်ရန် အတွက် ဖြစ်ပါသည်။

CB Bank Business iBanking ၏ approval step types ဆိုတာ ဘာလဲ။

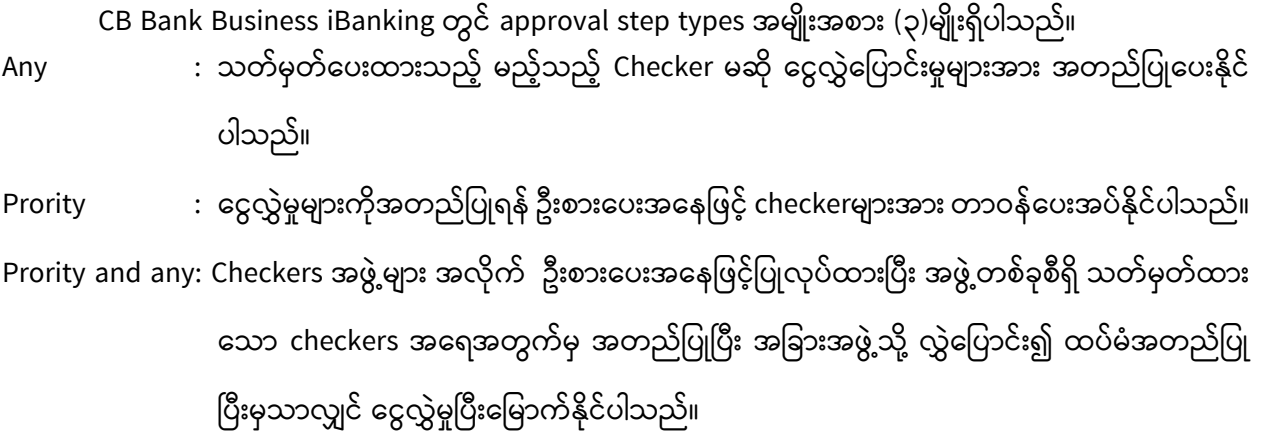

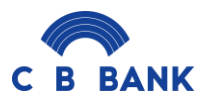

# **Miscellaenous FAQs**

• Business Internet Banking တွင် အကောင့်လုပ်ဆောင်ချက်များအား အချိန်မည်မျှထိ ကြည့်ရှုနိုင်ပါ သလဲ။

Business Internet Banking တွင် ယနေ့မှစ၍ လွန်ခဲ့သော ၁၂လအတွက် အကောင့် လုပ်ဆောင်ချက်များ အား ကြည့်ရှုနိုင်ပါသည်။

• ၁၂ လထက် ကျော်လွန်သော အကောင့်လုပ်ဆောင်ချက်များ အား ကြည့်ရှုလိုပါက မည်သို့လုပ်ဆောင်ရမည် နည်ီး။

နိုးစပ်ရာဘဏ်ခွဲသို့သွားရောက်၍ Statement တောင်းခံနိုင်ပါသည်။

 $\bullet$  Business iBanking တွင် အကောင့် Statement ထုတ်ယူနိုင်ပါသလား။

Business iBanking နှင့်ချိတ်ဆက်ထားသော အကောင့်မှန်သမျှအား Statement ထုတ်ယူနိုင်ပါသည်။

Statement အားထုတ်ယူရန်

- Statement > Statement Request သို့ဝင်ပါ။
- $\bullet$  အကောင့်နံပါတ်အား ရွေးချယ်၍ ထုတ်ယူလိုသော ရက်စွဲအားဖြည့်စွက်ပါ။
- $\bullet$  Search ကိုနိုပ်ပါ။
- Internet Banking ၌ Statement အားထုတ်ယူရာတွင် ရရှိနိုင်သောဖိုင်အမျိုးအစားများက ဘာတွေပါလဲ။ PDF, Excel နှင့် CSV တို့ဖြင့်ထုတ်ယူနိုင်ပါသည်။